# SIAFI Sistema Integrado de<br>do Governo Federal

## **Manual do Usuário**

**Reincluir Tipo de Documento Hábil**

Data e hora de geração: 03/07/2024 12:21

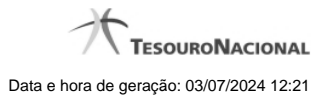

**1 - Reincluir Tipo de Documento Hábil 3**

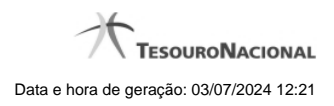

**1 - Reincluir Tipo de Documento Hábil**

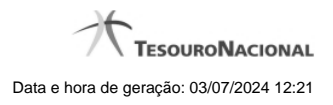

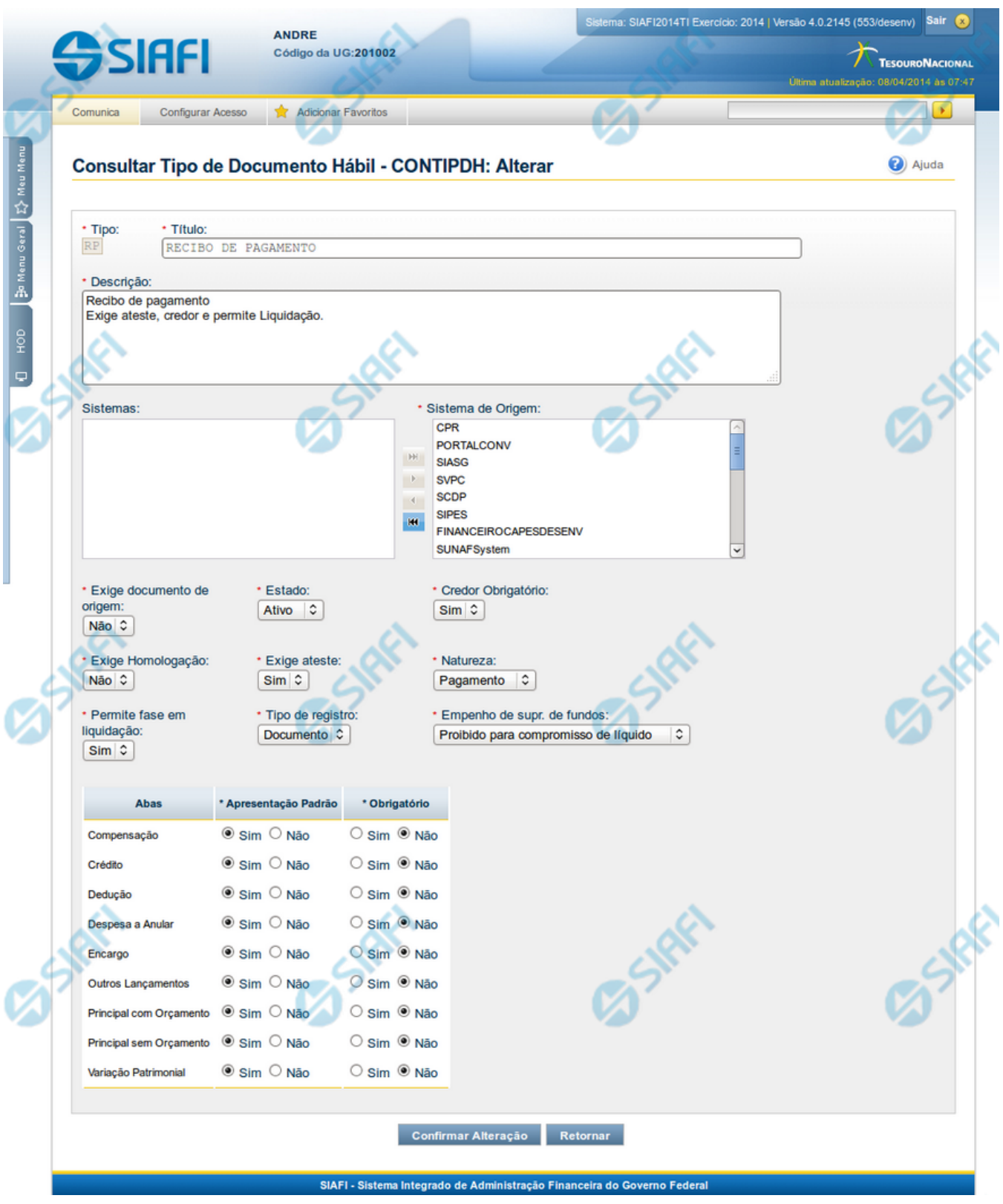

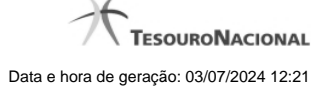

#### **Reincluir Tipo de Documento Hábil**

Nesse formulário, o conteúdo do registro da tabela "Tipo de Documento Hábil", cuja exclusão você deseja reverter, fica disponível para você digitar eventuais alterações.

A reinclusão de um registro é restrita aos usuários responsáveis pela manutenção das tabelas.

#### **Campos**

**Tipo** - Código do Tipo de Documento Hábil a ser reincluído. Esse campo não admite alteração.

**Título** - Informe um novo título para esse Tipo de Documento Hábil, contendo, no máximo, 80 caracteres, ou mantenha o mesmo título.

**Descrição** - Informe uma nova descrição para esse Tipo de Documento Hábil, contendo, no máximo, 4.096 caracteres, ou mantenha a mesma descrição.

**Sistemas / Sistema de Origem** - Selecione, a partir dos sistemas apresentados na janela da esquerda (SIAFI, CPR, PortalTV, SIASG etc), aqueles sistemas que geram documentos hábeis desse tipo. Opcionalmente, mantenha a mesma seleção.

**Exige documento de origem** - Campo do tipo "Sim"/"Não". Informe "Sim", caso esse Tipo de Documento Hábil exija que o Documento Hábil contenha a identificação do documento a partir do qual ele foi gerado.Informe "Não", caso contrário. Opcionalmente, mantenha o mesmo conteúdo.

**Estado** - Selecione o estado em que se encontra esse Tipo de Documento Hábil ou mantenha o mesmo estado. Pode ser um destes: "Ativo", "Inativo".

**Credor Obrigatório** - Campo do tipo "Sim"/"Não". Informe "Sim", caso esse Tipo de Documento Hábil exija que o Documento Hábil contenha a identificação do credor . Informe "Não", caso contrário. Opcionalmente, mantenha o mesmo conteúdo.

**Exige Homologação** - Campo do tipo "Sim"/"Não". Informe "Sim", caso esse Tipo de Documento Hábil exija que a homologação do Documento Hábil seja feita antes da realização dos seus compromissos.Informe "Não", caso contrário. Opcionalmente, mantenha o mesmo conteúdo.

**Exige ateste** - Campo do tipo "Sim"/"Não". Informe "Sim", caso esse Tipo de Documento Hábil exija que o Documento Hábil contenha a data de ateste para poder ser pago. Informe "Não", caso contrário. Opcionalmente, mantenha o mesmo conteúdo.

**Natureza** - Selecione a natureza da operação, determinada por esse Tipo de Documento Hábil, ou mantenha a mesma. Pode ser uma destas: "Pagamento", "Recebimento".

**Permite fase em Liquidação -** Campo do tipo "Sim"/"Não". Informe "Sim", caso o Tipo de Documento Hábil permita que os itens do Documento Hábil possuam a fase "em Liquidação". Informe "Não", caso contrário.

**Tipo de registro** - Selecione a forma como é feita a contabilização do Documento Hábil desse tipo, se por tela ou pelo documento inteiro, ou mantenha a mesma. Pode ser uma destas: "Tela", "Documento".

**Empenho de supr. de fundos** - Selecione a c ondição de uso de empenho para suprimento de fundos, para esse Tipo de Documento Hábil, ou mantenha a mesma seleção. Pode ser uma destas: "Obrigatório para compromisso de líquido", "Proibido para compromisso de líquido". Esse campo é apresentado somente quando a Apresentação Padrão contiver o valor "Principal com Orçamento".

**Abas / Apresentação Padrão / Obrigatório** - Tabela com informações sobre as abas que fazem parte desse Tipo de Documento Hábil. A tabela é composta pelas colunas "Abas", "Apresentação Padrão" e "Obrigatório", descritas a seguir.

**Abas** - Nome das abas do Documento Hábil.

**Apresentação Padrão** - Campo do tipo "Sim"/"Não". Informe "Sim", caso essa aba esteja associada a esse Tipo de Documento Hábil. Informe "Não", caso contrário. Opcionalmente, mantenha o mesmo conteúdo.

**Obrigatório** - Campo do tipo "Sim"/"Não". Informe "Sim" caso essa aba deva ser preenchida antes do registro de um Documento Hábil desse tipo. Informe "Não", caso contrário. Opcionalmente, mantenha o mesmo conteúdo. Esse campo é preenchido somente quanto o Tipo de Registro for "Documento".

#### **Botões**

**Confirmar Reinclusão** - Clique nesse botão para prosseguir com a reinclusão proposta.

**Retornar** - Clique nesse botão para desistir da reinclusão.

### **Próximas Telas**

[Avaliar Impacto de Reinclusão de Tipo de Documento Hábil](http://manualsiafi.tesouro.gov.br/dados-de-apoio/tipo-de-documento-habil/consultar-tipo-de-documento-habil/detalhar-tipo-de-documento-habil-aba-dados-basicos/reincluir-tipo-de-documento-habil/avaliar-impacto-de-reinclusao-de-tipo-de-documento-habil)